# **NETline Преобразователи протоколов**

паспорт

\_\_\_\_\_\_\_\_\_\_\_\_\_\_\_\_\_\_\_\_\_\_\_\_\_\_\_\_\_\_\_\_\_\_\_\_\_\_\_\_\_\_\_\_\_\_\_\_\_\_\_\_\_\_\_\_\_\_\_\_\_\_\_\_\_\_\_\_\_\_\_\_\_\_\_\_\_\_\_\_\_\_\_\_\_\_\_

Версия 1.0 rev16 RUS

## **Основная информация**

# Прочитайте данную инструкцию перед вводом преобразователя NETline <sup>в</sup> эксплуатацию.

- Блоки серии **NETline** предназначены для преобразования сигналов в протоколе ARTnet или sACN в сигналы протокола DMX-512 и обратно.
- **Не демонтируйте и не модернизируйте данное изделие.**
- При выходе изделия из строя, немедленно отключите напряжение питания с блока.
- Не открывайте блок.
- Не пытайтесь ремонтировать изделие самостоятельно. Обратитесь к вашему поставщику.
- Блоки **NETline** соответствует техническим условиям ТУ 3434-002-434800356758-06.

#### **Гарантия**

- Гарантийный период-12 месяцев, гарантийный период исчисляется со дня продажи.
- Производитель гарантирует соответствие изделия техническим характеристикам при соблюдении условий эксплуатации, режима транспортировки.
- Для ремонта блока по гарантии необходимо представить подробный перечень неисправностей.
- Гарантия **прекращается** в случае самостоятельного ремонта блока.
- Транспортные расходы по гарантийному ремонту осуществляются за счет потребителя.

\_\_\_\_\_\_\_\_\_\_\_\_\_\_\_\_\_\_\_\_\_\_\_\_\_\_\_\_\_\_\_\_\_\_\_\_\_\_\_\_\_\_\_\_\_\_\_\_\_\_\_\_\_\_\_\_\_\_\_\_\_\_\_\_\_\_\_\_\_\_\_\_\_\_\_\_\_\_\_\_\_\_\_\_\_\_\_

## **Адрес изготовителя**

Адрес: 610050, Россия, г.Киров, ул. Луганская, д.57-б Тел/Факс: (8332) 340-344

www.imlight.ru E-mail: pres\_el@imlight.ru

Время работы офиса: Понедельник - пятница с 9:00 до 17:00 Перерыв на обед с 13:00 до 14:00

# **Содержание Стр.**

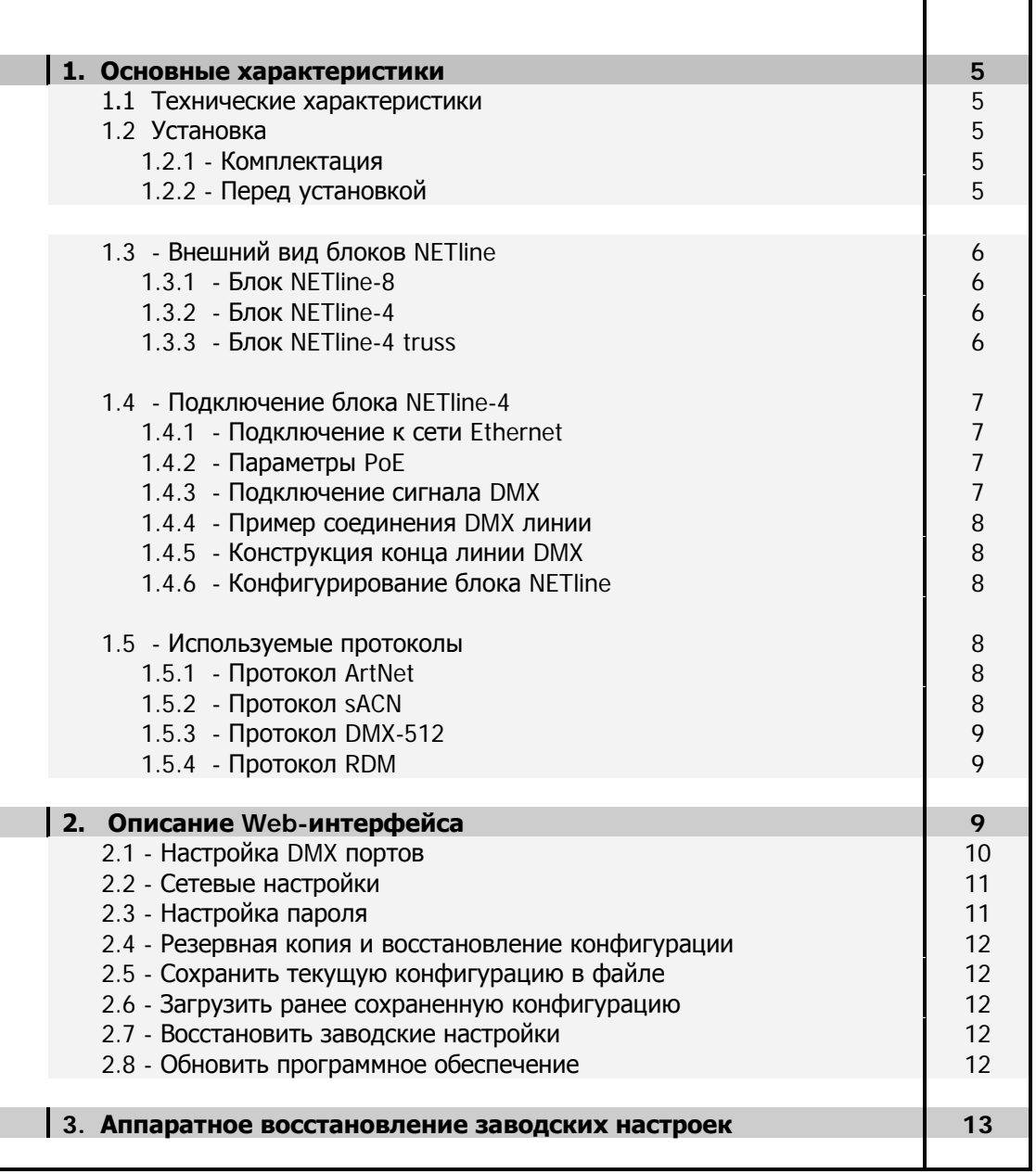

# **1. Основные характеристики**

- **Напряжение питания:** (110-230)В, 1 ФАЗА + НЕЙТРАЛЬ. Частота питающей сети 50/60 Гц. Возможно питание блока через PoE (IEEE 802.3af) (по запросу).
- **Максимальное мощность потребления:** не более 5ВА (не более 12ВА для NETline-8).
- **Выходной сигнал блока:** DMX-512 (оптоизолирован).
- **Защита:** Цепь питания блоков NETline-4 и NETline-4truss защищена предохранителем на ток 1,0А, размер 5х20мм, медленный (расположен на задней панели). У блока NETline-8 предохранитель на ток 2,0А.
- **Ethernet:** Поддерживает Auto-MDI/MDI-X, режимы full/half duplex и автоопределение скорости связи 10/100Mbps.
- **Микропроцессор:** управление блоком осуществляет ARM9 RISC процессор с частотой 450 МГц, операционная система Linux.

## **1.1 Технические характеристики.**

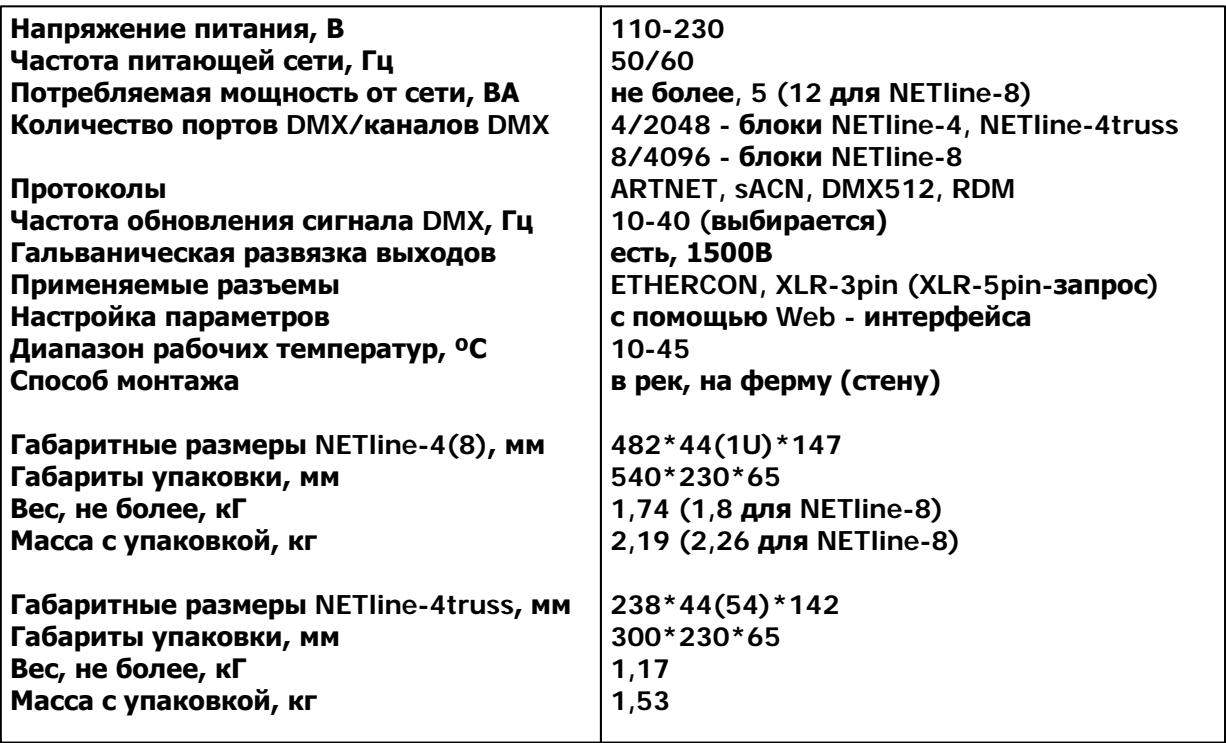

## **1.2 Установка. 1.2.1Комплектация.**

- Блок серии NETline-1шт
- Сетевой кабель-1шт
- Паспорт

## **1.2.2Перед установкой.**

Прочитайте данный раздел перед началом установки устройства.

- Данный прибор не предназначен для использования в домашних условиях.
- Не подавайте напряжение питания до ввода блока в работу.
- Все подключения к блоку должны производиться квалифицированным персоналом.

- Не устанавливайте блок вблизи источника тепла.
- Нельзя использовать блок в следующих местах:
- √ В местах с повышенной влажностью
- ← В местах, подверженных вибрациям и ударам
- ← В местах с температурой выше 45°С или ниже 2°С
- √ Предохраняйте блок от пересыхания и повышенной влажности (рекомендуемое значение влажности от 35% до 80%).

# Внимание! Блок должен быть обязательно заземлен!

# 1.3 Внешний вид блоков NETline.

## 1.3.1 Блок NETline-8.

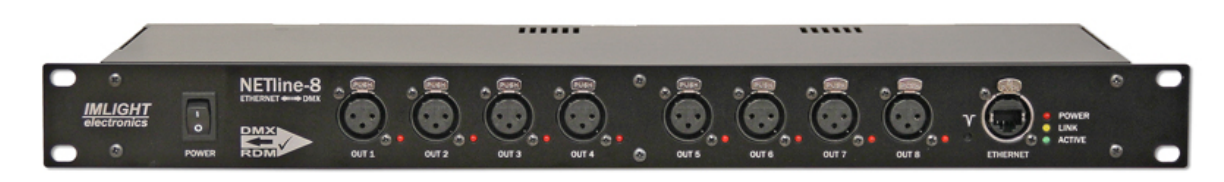

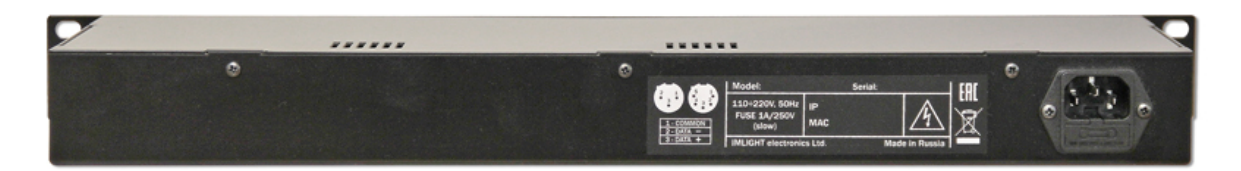

# 1.3.2 Блок NETline-4.

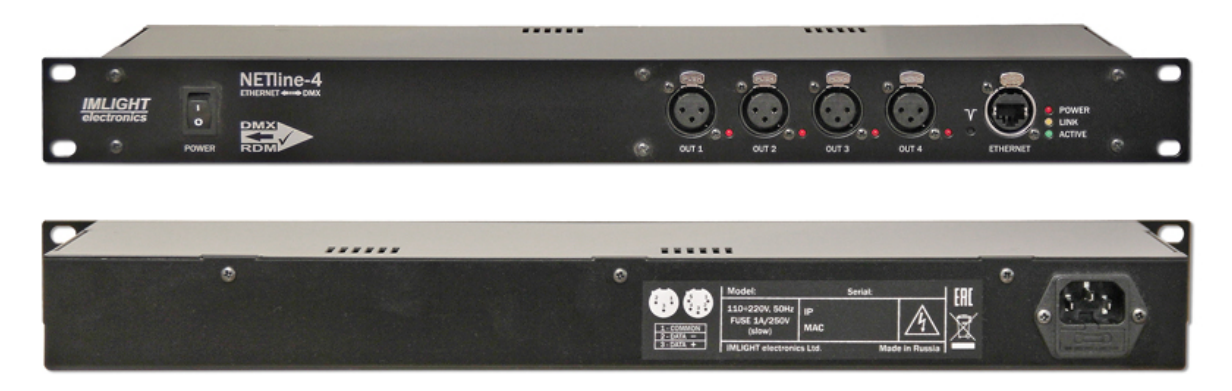

1.3.3 Блок NETline-4 truss.

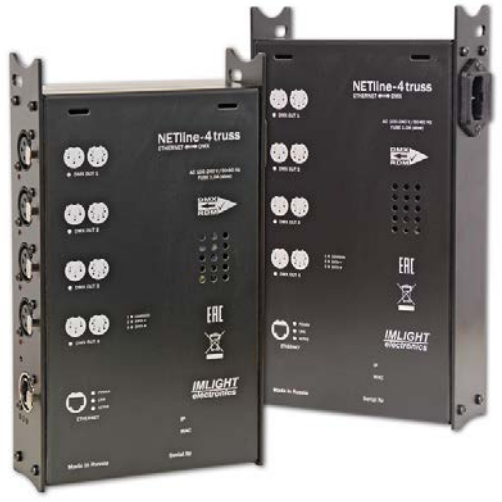

# **1.4 Подключение блоков NETline.**

#### **1.4.1 Подключения к сети ETHERNET.**

Соединение с сетью Ethernet осуществляется через стандартный разъем Ethercon XLR/RJ45, который расположен на передней (боковой) панели блока. Соединительный кабель должен соответствовать спецификации IEEE 802.3, рекомендуется использовать кабель не ниже 5 категории (CAT5).

Согласно стандарта IEEE 802.3 длина сегмента кабеля ограничена 100 метрами. Допускается использование неэкранированного кабеля (UTP). Не рекомендуется прокладывать кабель рядом с силовыми линиями. При прокладке в зонах с высокими помехами, на улице или внутри стен, крайне желательно использовать экранированный кабель (STP).

Для отображения состояния сетевого подключения предусмотрено 2 светодиода на передней панели - LINK (желтый) и ACTIVE (зеленый) . Там же расположен светодиод POWER (красный), сигнализирующий о подключении устройства к питающей сети.

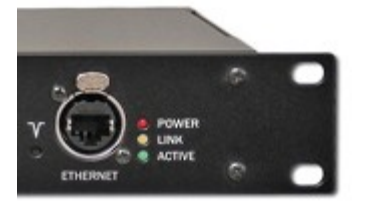

При наличии подключения по сети Ethernet светодиод LINK мигает в моменты передачи и приема информации по сети. Мигающий светодиод ACTIVE сигнализирует, что процессор устройства находится в рабочем состоянии.

Каждое устройство имеет индивидуальные MAC и IP адреса. IP адрес блока и маска подсети могут быть изменены пользователем с помощью Web-интерфейса.

#### **1.4.2Параметры питания PoE.**

Блоки серии NETline имеют возможность установки источника питания по PoE.

Стандарт PoE(802.3af) подразумевает передачу по витой паре постоянного тока напряжением от 44 В до 57 В (номинал - 48 В). Такое напряжение может подаваться на витые пары провода любой категории без ограничений по продолжительности. Указанное напряжение не опасно для жизни пользователя. Максимальный постоянный ток, который может протекать по одному проводнику витой пары вне зависимости от формы его исполнения и категории, ограничен действующими стандартами в пределах 175 мА. Расстояние, на которое может передаваться напряжение составляет 100 метров.

#### **1.4.3Подключение сигнала DMX-512.**

В блоках серии **NETline** используются стандартные 3-контактные разъемы типа XLR. При необходимости устройство может комплектоваться 5-контактными разъемами XLR.

Соединительный кабель должен соответствовать спецификации на протокол EIA RS - 485 и иметь следующие характеристики:

- $\checkmark$  2 проводника + экранирующая оплетка
- сопротивление 120 Ом
- низкую емкость
- обеспечивать мах скорость передачи 250Кбод.

Подключение кабеля: См. рисунок. Позаботьтесь о том, чтобы экран был подключен к контакту 1.

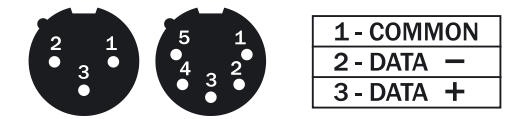

# Внимание! Экран кабеля НЕ ДОЛЖЕН соединяться с «земляным» проводом системы, т.к. это может повлечь за собой сбои в работе блока!

## 1.4.4 Пример соединения DMX линии.

С целью передачи (приема) достоверных данных придерживайтесь параметров линии связи:

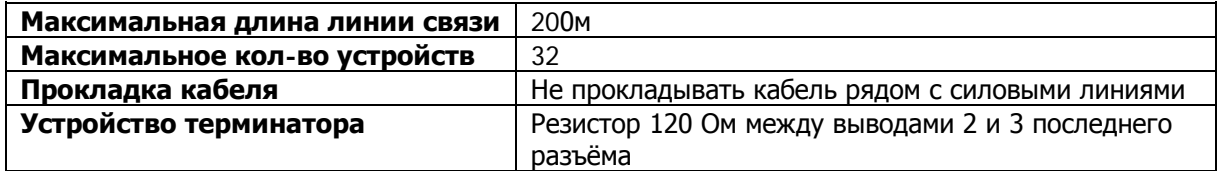

#### 1.4.5 Конструкция конца линии DMX.

На конце линии **DMX** должен устанавливаться **терминатор**, который представляет собой резистор сопротивлением 120 Ом мощностью 0,25 Вт, запаянный между выводами 2 и 3 стандартного 3 (5) - контактного разъема типа XLR.

## 1.4.6 Конфигурирование блока NETline-4.

Для включения устройства в работу выполните следующие действия:

- подключить DMX кабели к разъемам типа XLR,
- подключить Ethernet кабель к разъему RJ-45,
- подключить сетевой кабель к блоку, воткнуть сетевую вилку в розетку,
- $\checkmark$ включить сетевой переключатель POWER на передней панели (должен гореть светодиод POWER красного цвета),
- через 2-4 секунды должны загореть светодиоды LINK и ACTIVE,
- после того как загорятся светодиоды выходных портов, устройство готово в работе,
- для изменения настроек см. пункт "Описание Web-интерфейса".

## 1.5 Используемые протоколы.

## 1.5.1 Протокол ArtNet.

Art-Net является сетевым протоколом на основе стека протоколов TCP/IP, Создан для передачи больших объемов данных DMX512 на большой площади с помощью стандартного сетевого оборудования. Использует UDP порт 6454. Существует три версии протокола: Art-Net I с ограничением в 40 потоков DMX, Art-Net II до 255 потоков и Art-Net III поддерживающий до 32768 потоков данных DMX.

## 1.5.2 Протокол sACN.

Стандарт SACN (ANSI E1.31-2009) используется для передачи пакетов DMX512 с любым стартовым кодом по TCP/IP сетям в соответствии со структурой пакетов ACN (ANSI E1.17). Передача пакетов осуществляется через UDP порт 5568. Поддерживается до 63999 потоков DMX данных.

## 1.5.3 Протокол DMX512.

USITT DMX512-A (ANSI E1.11-2008) описывает метод передачи цифровых данных между контроллерами, световым оборудованием и сопутствующим оборудованием. Предназначен для обеспечения совместимости с контроллерами, сделанных разными производители. В качестве канала передачи данных используется физический уровень ANSI/TIA/EIA-485-A-1998.

## 1.5.4 Протокол RDM

RDM (ANSI E1.20-2010) является расширением протокола USITT DMX512 для организации двунаправленного обмена данными между световым пультом и RDM совместимыми устройствами по стандартной линии DMX. Возможны конфигурирование, мониторинг статуса, управление RDM-устройствами, считывание основных показателей (потребляемый ток, рабочая температура, время работы, напряжение в сети и др.), не мешая основной работе стандартных DMX-устройств, которые не поддерживают RDM. Передача данных для RDM-устройств осуществляется в промежутках между пакетами DMX. Устройства RDM имеют уникальный идентификационный номер, по которому контролирующее устройство его распознает.

# 2. Описание Web-интерфейса

Для первичной настройки необходимо выполнить следующие действия:

Для Windows XP: Нажмите кнопку "Пуск", выберите "Панель управления" -> "Сетевые подключения" -> "Подключение по локальной сети". В свойствах сетевого подключения выберите "Протокол Интернета(TCP/IP)" и нажмите "Свойства".

Для Windows 7: Нажмите кнопку "Пуск", выберите "Панель управления" -> "Центр управления сетями и общим доступом" -> "Управление сетевыми подключениями" -> "Подключение по локальной сети". В свойствах сетевого подключения выберите "Протокол Интернета версии 4 (TCP/IPv4)" и нажмите "Свойства".

Выберите "Использовать следующий IP-адрес" и введите IP-адрес 2.0.0.1 и маску подсети 255.0.0.0, поле основной шлюз можно оставить пустым.

Для доступа к интерфейсу управления блоком NETline запустите WEB-браузер (рекомендуется использовать браузеры GOOGLE CHROME или MOZILLA FIREFOX (браузер INTERNET EXPLORER не поддерживается)) и в адресной строке браузера введите адрес указанный на задней панели блока (например 2.186.236.69).

#### Откроется следующий экран:

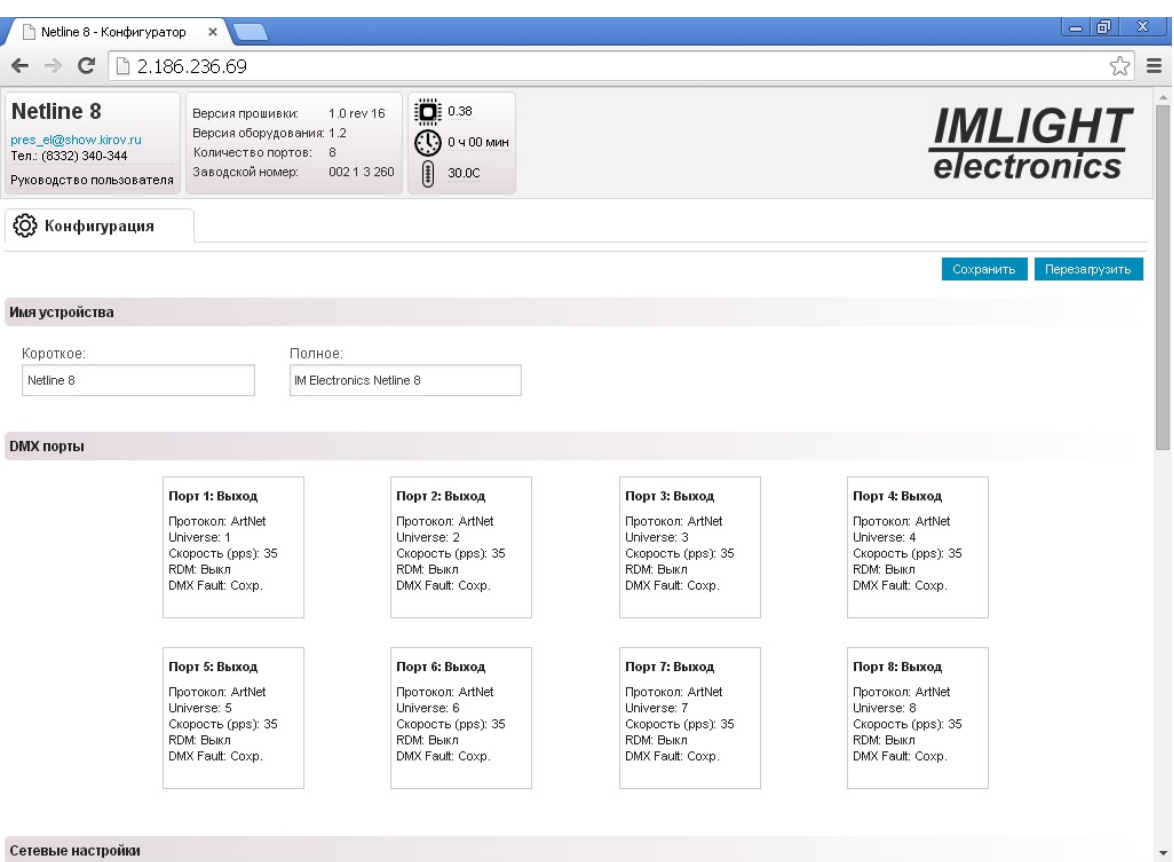

# 2.1 Настройка DMX портов.

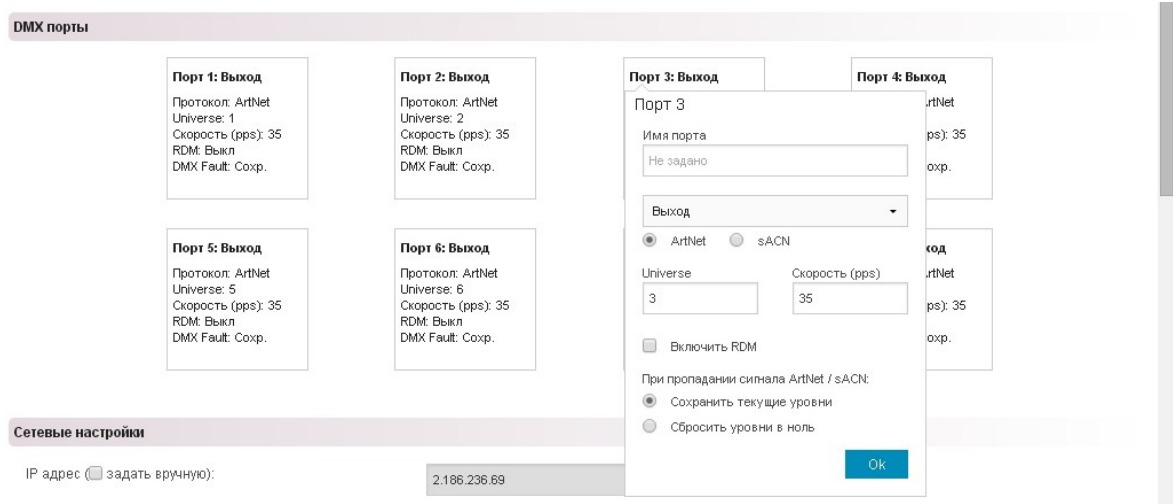

- задать имя порта,
- режим работы порта на выход или выключен,
- выбор типа протокола ARTnet или sACN,
- Universe номер ArtNet потока от 0 до 255, для sACN от 1 до 63999,
- PPS частота обновления сигнала DMX в секунду (значения от 10 до 40),
- включить режим RDM на каждый порт.
- реакция блока на пропадание сигнала ARTnet на входе
	- сохранить текущие уровни,
	- сбросить уровни в 0.

После внесения изменений в конфигурацию порта нажать кнопку ОК. Произвести настройки для всех портов.

#### После изменения всех настроек данного раздела нажать кнопку СОХРАНИТЬ и ПЕРЕЗАГРУЗИТЬ.

Подождать перезагрузки системы (будут гореть светодиоды на выходах всех портов).

## 2.2 СЕТЕВЫЕ настройки.

В данном разделе можно произвести сетевые настройки блока

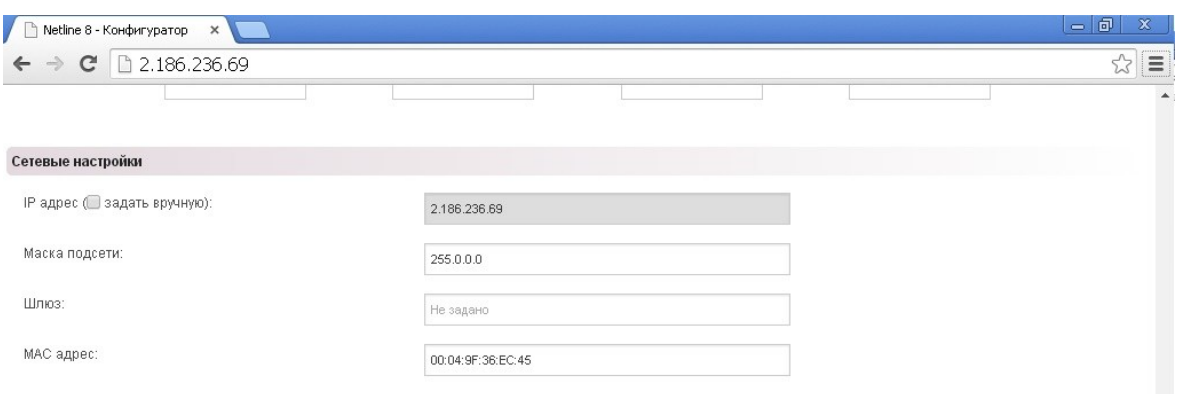

- изменить IP-адрес (поставить галочку задать вручную и изменить адрес),
- маска подсети, по умолчанию установлена 255.0.0.0,
- шлюз (ВНИМАНИЕ! При неверно указанном адресе шлюза возможна потеря работоспособности протокола sACN),
- МАС адрес.

#### После изменения настроек данного раздела нажать кнопку СОХРАНИТЬ и далее кнопку ПЕРЕЗАГРУЗИТЬ.

# 2.3 НАСТРОЙКА пароля

Чтобы защитить установленные настройки от несанкционированного вмешательства можно установить пароль. В этом случае доступ к Web-конфигуратору будет возможен только после введения пароля. Для сброса пароля необходимо ввести старый пароль и оставить поле "Новый пароль" пустым.

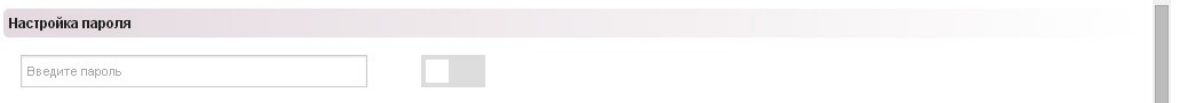

## После изменения настроек данного раздела нажать кнопку СОХРАНИТЬ и далее кнопку ПЕРЕЗАГРУЗИТЬ.

## **2.4 Резервная копия и восстановление конфигурации.**

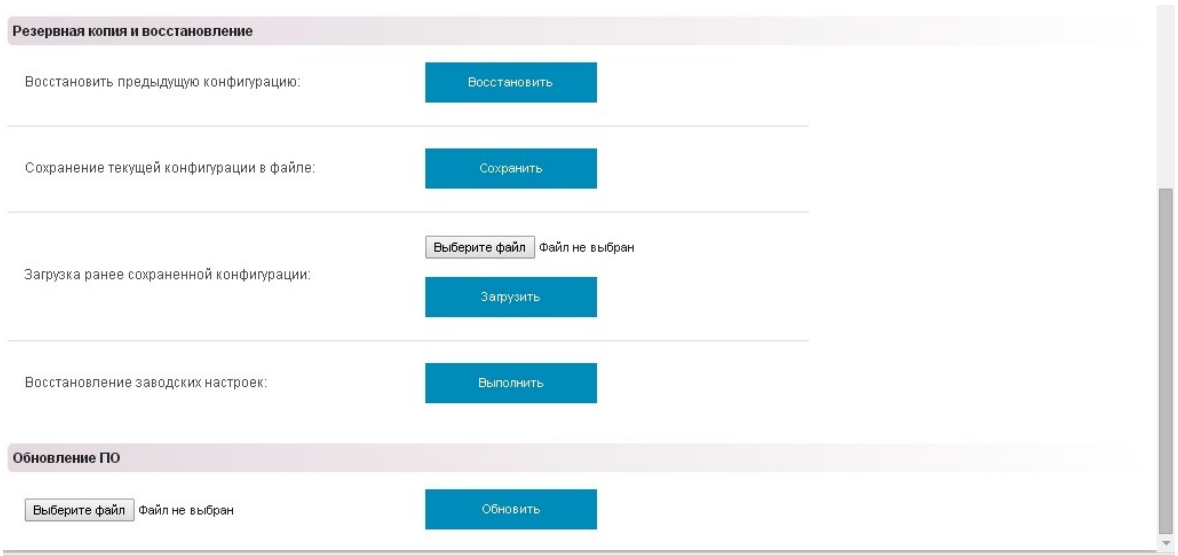

- нажать кнопку ВОССТАНОВИТЬ и последняя сохраненная конфигурация будет загружена в устройство.

## **2.5 СОХРАНИТЬ текущую конфигурацию в файл.**

- нажать кнопку СОХРАНИТЬ и текущая конфигурация будет сохранена в файле. **ВНИМАНИЕ!** Не редактируйте файл вручную.

#### **2.6 ЗАГРУЗИТЬ ранее сохраненную конфигурацию.**

- выбрать файл, который вы хотите загрузить, далее нажать кнопку загрузить.

#### **2.7 ВОССТАНОВИТЬ заводские настройки.**

- при нажатии на кнопку ВОССТАНОВИТЬ произойдет загрузка в блок настроек, которые заданы производителем.

**ВНИМАНИЕ! При восстановлении заводских настроек пароль для доступа к Webинтерфейсу не сбрасывается.**

#### **2.8 ОБНОВИТЬ программное обеспечение.**

- запросить у производителя файл с новой версией программного обеспечения,
- нажать на кнопку ВЫБЕРИТЕ файл, выбрать файл с новой прошивкой,
- нажать кнопку ОБНОВИТЬ, и следовать сообщениям которые выводятся в Web-конфигуратор.

# **3. Аппаратное восстановление заводских настроек**

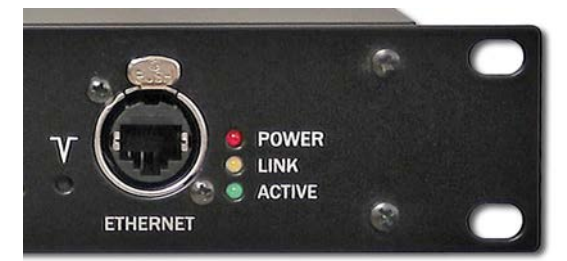

 Если вы изменили IP-адрес устройства, а информацию о нем потеряли, или вам нужно вернуть все настройки блока к заводским параметрам, для этих целей в блоке предусмотрена кнопка (обозначена галочкой), которая находится слева от разъема RJ-45. Кнопка утоплена за переднюю панель. Острым предметом нажмите на кнопку и удерживайте ее 6-8 сек, затем отпустите. Настройки будут сброшены на заводские и блок автоматически перезагружен.

 Все настройки блока вернутся к заводским. Для получения доступа к Web-интерфейсу обратитесь к разделу "Описание Web-интерфейса".

Информация, содержащаяся в данной публикации, была тщательно подготовлена и проверена. Все права защищены, данный документ нельзя копировать, фотокопировать или воспроизводить, частично или полностью без предварительного письменного согласия от производителя. Производитель оставляет за собой право на внесение любых эстетических, функциональных или дизайнерских изменений в любой из своих продуктов без предварительного уведомления.